## *Gestione Armonizzazione Contabile*

I programmi di creazione dei movimenti in finanziaria sono stati modificati per adeguarsi al D.Lgs. 118/2011.

1. Gestione pre impegni

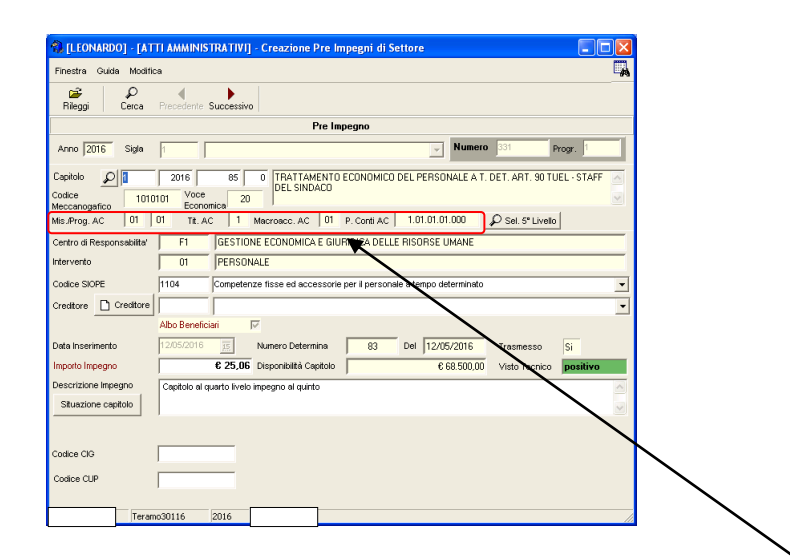

Al momento della selezione del capitolo vengono visualizzati i dati di classificazione dello stesso secondo il

D.Lgs. 118/2011. Il campo P. Conti AC 1.01.01.01.000 è il codice del piano dei conti a cui è associato il capitolo. Se questo codice ha gli ultimi tre caratteri a zero, come in questo caso, significa che il capitolo è classificato al 4° livello del piano dei conti. I movimenti, invece, devono essere inseriti al 5° livello. Il programma, al momento della registrazione, avvisa l'operatore che non è possibile effettuare la registrazione, ma bisogna selezionare il 5° livello del piano dei conti:

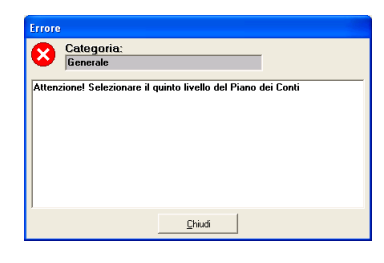

Cliccando sul bottone **De Sel. 5<sup>°</sup> Livello** è possibile selezionare il 5<sup>°</sup> livello dalla lista che viene presentata e mostrata nella figura seguente:

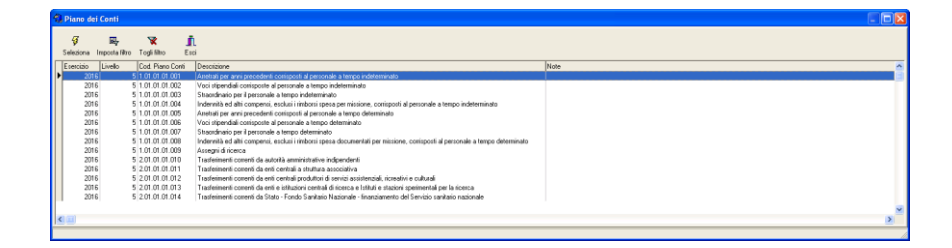

## 2. Gestione pre liquidazioni

In questo caso i dati di classificazione sono solamente mostrati, ma non incidono sulla registrazione anche se il codice del piano dei conti è al 4° livello.

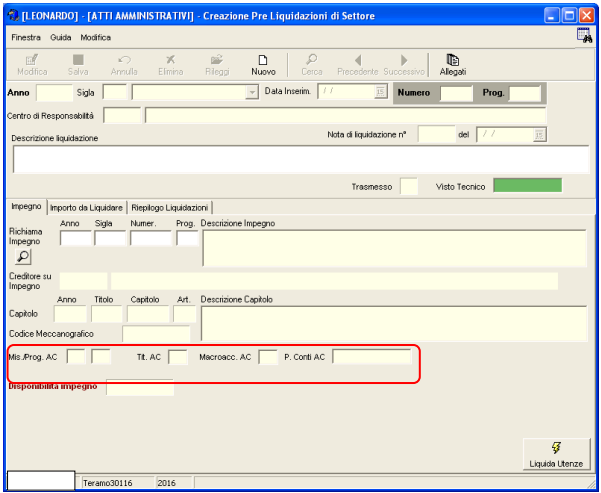

3. Gestione pre impegni/liquidazioni

Vale quanto detto per i pre impegni.

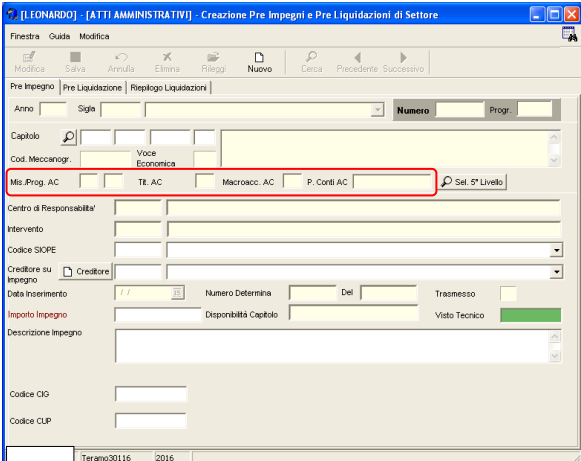

4. Gestione pre accertamenti

Vale quanto detto per pre impegni

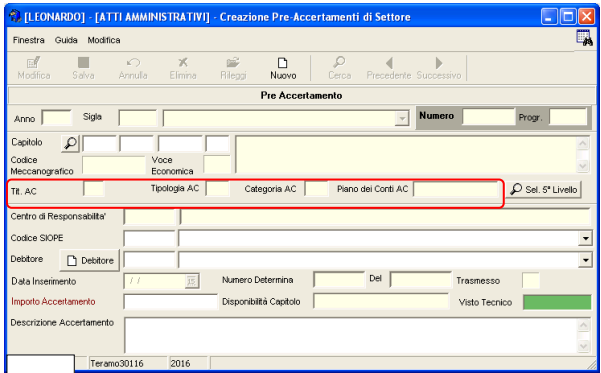

Nei modelli per la generazione dei testi sono messe a disposizione le seguenti nuove variabili da utilizzare per contenere i valori indicati nella generazione del movimento:

<%MISSIONE%>, <%PROGRAMMA%>, <%TITOLO%>, <%MACROAGGRGATO%> e <%PIANODEICONTI%> per pre impegni e pre liquidazioni

<%TITOLO%>, <%TIPOLOGIA%>, <%CATRGORIA%> e <%PIANODEICONTI%> per i pre accertamenti.